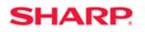

## MFP

## TT-20402

MX-2610N/MX-3110N/MX-3610N Models: MX-4110N/MX-4111N/MX-5110N/MX-5111N **Priority**: Medium Date: March 2012 Subject: No Address Set as Default for Image Send Destination No address set as default is specified. Check address to use from (Display Details) on the action panel. Symptom: This message is displayed when choosing an address in Image Send and Fax mode. Cause: New functionality of address book for machine. Solution: Set an address to be the default address in the address book.

LOUDUT O WID

TECHNICAL TIP

Message on the panel when no address is set as the default:

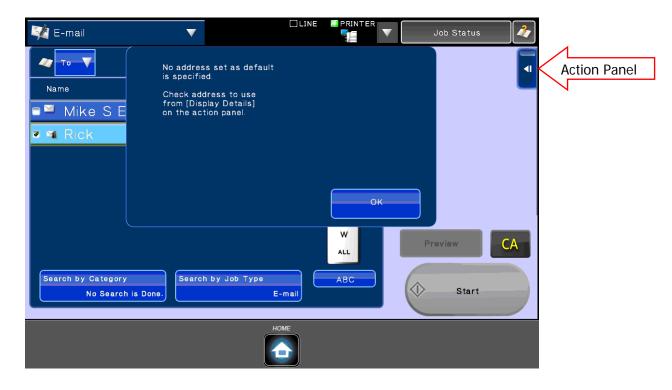

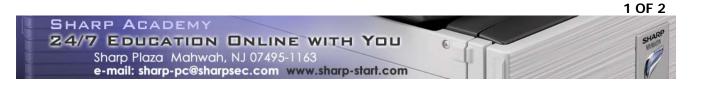

The new address book incorporates the feature of being able to store multiple destinations for each type for one contact name. Because of this feature when choosing a contact at the MFP, there could be multiple addresses for one contact. If desired you can make an address Set as Default under each address type when creating a contact. If this box is not checked you will get a message displayed as shown above. To select an address from the Operation Panel; open the Action Panel on the right side of the screen; press Display Details and then select an address from the list to use for that contact for that scan.

To make a default address when inside the address book for a contact, check the box next to Set as default used, before saving the address.

Note: If the address has already been added to that contact then open contact address book and then under the category tab for the destination type created there will be a drop down that says New Address. Change this to Address 1 (or desired address number) then, once the address data is displayed check the box for Set as default used and then click Submit.

| Address Book                                                     |                         |          |                                       |
|------------------------------------------------------------------|-------------------------|----------|---------------------------------------|
| Submit(U) Submit a                                               | nd Register Next(C)     | Back(Q)  |                                       |
| No address for normal use is specified.                          |                         |          |                                       |
| Туре:                                                            | Conta                   | cts 💌    |                                       |
| Search Number:                                                   | 4                       | (1-2000) |                                       |
| Address Name (Required): Rick                                    |                         |          | (Up to 36 characters)                 |
| Initial:                                                         | r (Up to 10 characters) |          |                                       |
| Category: Category1                                              |                         |          |                                       |
| □ Register this Address to be added to the [Frequent Use] index. |                         |          |                                       |
| E-mail Fax                                                       | FTP                     | Desktop  | Network Folder                        |
| Number of Registrations:2                                        |                         |          |                                       |
| E-mail Address:                                                  | New A                   | ddress 💌 | Click here to display other addresses |
| E-mail Address (Required):                                       |                         |          | (Up to 255 characters)                |
| Global Address Search(X)                                         |                         |          |                                       |
|                                                                  | File Ty                 | pe:      | PDF                                   |
|                                                                  | Black &                 | k White: | Compression Mode: MMR (G4)            |
|                                                                  | Color/G                 | ayscale: | Compression Ratio: Medium 💌           |
|                                                                  |                         |          | Bk Letter Emphasis                    |
| Set as Default used Click to set an address as default           |                         |          |                                       |
|                                                                  |                         |          |                                       |

If this box is checked for multiple addresses under one destination type it will send to all those selected destinations for that type.

**Note:** Example if a contact named Test is created, and under that contact address book you add 5 email addresses and check the box for Set as default used; each address will be copied when you scan to email using that contact name.

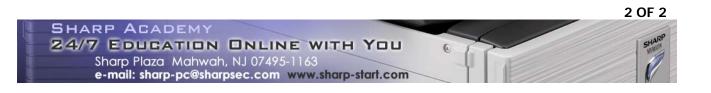